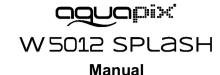

#### IMPORTANT

# To ensure optimal functioning of your Aquapix W5012 Splash, please note the following important information:

1. For best results, we recommend using high quality Micro SD cards up to 32GB. Before using the memory card for the first time, format it using the settings menu in your camera. To avoid potential data errors, do not place Micro SD Cards near highly magnetic objects.

2. The recording time depends on the selected resolution. After reaching a max. video recording time of approx. 29 minutes, the camera will stop recording automatically. It must then be restarted manually.

3. Insert the batteries and memory card before using the camera underwater. Make sure that all flaps and covers (battery and microphone compartment) are closed and that no water can penetrate into the camera. If this happens, turn off the camera and do not use it underwater. Never open the battery and microphone compartment under water. If moisture appears on the lens during use, it may be leaking. Remove the batteries and the memory card and return the camera to your dealer for repair. The camera is waterproof to a depth of 3m. Please do not use the camera at greater depths. Especially when used in the water, we recommend using the wrist strap on the wrist to avoid losing it.

4. Do not plug in the power cord with wet hands to avoid the risk of electric shock. Only open the battery and microphone compartment with dry hands and ensure that no dirt can get inside the camera when inserting, changing or removing the batteries or the SD card.

5. After application in water, turn off the camera, make sure the battery compartment is tightly closed, and rinse the camera with clean water. Do not use soap or detergents, as they could negatively affect the waterproofness of the camera. Allow the camera to dry after rinsing.

6. If the camera becomes hot during use, switch it off immediately and remove the batteries. Use the product only with the specified voltage. Otherwise, an electric shock or fire may occur. If you are not going to use the device for a long time, please remove the memory card and the batteries.

7. Always protect your camera from falls, blows and bumps. Do not try to disassemble the camera. The camera contains high-voltage components, so there is a risk of electric shock when disassembling. Keep a sufficient distance from objects that generate strong magnetic fields or radio waves, such as electrical appliances, to prevent them from damaging the product or affecting the sound and image quality.

8. Store the device cool (at room temperature) in a dry and dust-free location and never expose the product to high temperatures or permanently to direct sunlight. In the unlikely event of overheating, smoke or unpleasant odors coming out of the unit, remove the batteries to avoid a fire. Return the camera to your dealer for repair.

### 1. Getting to know your camera

| 3m waterproof design               |
|------------------------------------|
| 10.0 Mega pixels resolution sensor |
| Digital still camera               |
| Digital video recorder             |
| Built-in flash light               |
| 4x digital zoom                    |
| 2.4 " TFT color display            |
| Micro SD card support              |
| 2 x AAA alkaline batteries         |
|                                    |

2. Functional parts

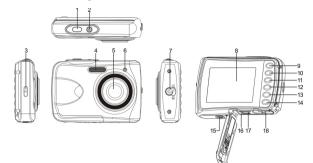

| 1                                                                                                    | Shutter                | Press this button to take photographs or to start /stop recording a video clip, or to confirm changes in menu mode.                                                                                                    |  |
|----------------------------------------------------------------------------------------------------|------------------------|----------------------------------------------------------------------------------------------------|--|
| 2                                                                                                    | Power on/off<br>button | Press this button to switch on and press it for at least 2 seconds to shut off. Or press it to hide/display the status icon on the LCD screen.                                                                                                    |  |
| 3                                                                                                    | Strap hook             | Hook for attaching the wrist strap to the camera.                                                                                                    |  |
| 4                                                                                                    | Flash light            | Use the built-in flash to give the subject extra lighting if it is in dark surrounding (the best flash distance is recommended within 1.5m).                                                                                                    |  |
| 5                                                                                                    | Lens                   | Records the image to be taken.<br><b>Note:</b> Keep the lens clean. Dirt and fingerprints will affect the quality<br>of the picture.                                                                                                    |  |
| 6 Busy indicator When the indicator is blinking, the camera is busy.                                                                 |                        | When the indicator is blinking, the camera is busy.                                                                                                    |  |
| 7                                                                                                    | Macro switch           | <ul> <li>Macro mode: Select this mode to take close-up photographs<br/>(distance 11cm - 18cm).</li> <li>Normal mode: Select this mode to take photographs from<br/>0.5m - infinity.</li> </ul>                                                                                                    |  |
| 8                                                                                                    | LCD screen             | Display photographs, video clips, camera setting and menu.                                                                                                    |  |
| 9                                                                                                    | Up/Tele                | In Preview mode: press this button to Tele (zoom in);<br>In Menu mode: press this button to up the selection bar.<br>In Playback mode (photo) : press this button to zoom in.<br>In playback (Video playing) mode: press it to start/pause the video.                                                                                                    |  |
| 10         Down/Wide         In Menu mode: press this button to down the select<br>In Playback mode (photo) : press this button to z |                        | In Preview mode: press this button to Wide (zoom out);<br>In Menu mode: press this button to down the selection bar.<br>In Playback mode (photo) : press this button to zoom out.<br>In Playback mode: press this button to get into the thumbnail mode                                                                                                    |  |
| 11                                                                                                    | Left / Flash light     | In Menu mode: press this button for the left selection;<br>In Playback mode: press this button to the previous one;<br>In Photo infinite Preview mode:<br>press this button to switch Flash modes; (the flash light cannot be<br>used in macro mode)<br>In Photo (zoom in) Playback mode : press it to move to the left area<br>of the photo.<br>In playback (Video playing) mode: press it to fast rewind. |  |
| 12                                                                                                    | Right / Playback       | Press this button to get into Playback mode;<br>In Playback mode: press this button to the next one;<br>In Menu mode: press this button for the right selection;<br>In Photo (zoom in) Playback mode: press it to move to the right area<br>of the photo.<br>In playback (Video playing) mode: press it to fast forward.<br>Press this button to switch between movie and still capture mode;               |  |
| 13                                                                                                    | Mode                   | In Playback mode: press this button to exit.<br>In Photo (zoom in) Playback mode: press it to move to the up area<br>of the photo. In playback (Video playing) mode: press it to stop the<br>video.                                                                                                    |  |
| 14                                                                                                    | Menu / Delete          | In Preview mode: press it to enter the settings Menus.<br>In Playback mode:<br>Press it for a short time to enter "Delete single/ all files" mode;<br>Press it for a long time to enter file compiling and system setting<br>menu. In Photo (zoom in) Playback mode: press it to move to the<br>down area of the photo.                                                                                     |  |
| 15                                                                                                    | Tripod connector       | To fix the camera on tripod.                                                                                                    |  |
| 16                                                                                                    | Micro SD card slot     | Micro SD card storage location.                                                                                                    |  |
| 17                                                                                                    | USB interface          | Via this connection, you can download photographs and video clips to a computer.                                                                                                    |  |
| -                                                                                                    |                        |                                                                                                    |  |

18 Battery compartment Compartment

Compartment for 2 x AAA alkaline batteries

## 3. Explanation of the status icons

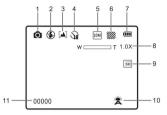

| Item | Function                       | Description                                                                                                    |  |
|------|--------------------------------|----------------------------------------------------------------------------------------------------|--|
| 1    | Mode selected                  | <ul> <li>Photographs mode.</li> <li>Videos mode.</li> </ul>                                                                                                    |  |
| 2    | Flash indicator                | <ul> <li>Force flash: The flash is on in any environment.</li> <li>Auto flash: The camera determines if the flash should be used or not.</li> <li>No flash: The flash is turned off.</li> </ul> |  |
| 3    | Normal/Macro<br>mode indicator | Normal mode (0.5m – infinity).<br>Macro mode (11cm – 18cm).                                                                                                    |  |
| 4    | Self-timer                     | Shows selected Self-timer setting                                                                                                    |  |
| 5    | Selected resolution            | 16M = 4608x3456; 10M = 3648x2736;;<br>5M = 2592x1944; 3M = 2048x1536;<br>VGA = 640x480                                                                                                    |  |
| 6    | Picture quality                | Super fine.<br>Fine.<br>Normal.                                                                                                    |  |
| 7    | Battery indicator              | <ul> <li>The batteries are full.</li> <li>The batteries are empty.</li> </ul>                                                                                                    |  |
| 8    | Zoom indicator                 | Shows the zoom ratio in preview mode                                                                                                    |  |
| 9    | The micro SD card indication   | The micro SD card is inserted and will be used     as storage for PHOTO and VIDEO                                                                                                    |  |
| 10   | White balance                  | Shows the selected white balance mode                                                                                                    |  |
| 11   | Photo/Video counter            | Photo mode: No. of pictures that can be taken.<br>Video mode: Recording time in second                                                                                                    |  |

### 4. Details for camera setting

|          |       |                  | 16M pixel resolution                                                                | 4608x3456                         |
|----------|-------|------------------|-------------------------------------------------------------------------------------|-----------------------------------|
|          |       | Resolution       | 10.0M pixel resolution                                                              | 3648x2736;                        |
|          |       |                  | 5.0M pixel resolution                                                               | 2592x1944                         |
|          |       |                  | 3.0M pixel resolution                                                               | 2048 x 1536                       |
|          |       |                  | VGA resolution                                                                      | 640 x 480                         |
|          |       | Quality          | Super Fine/Fine/Normal                                                              | Picture quality setting           |
|          |       | Metering         | Center/Multi/Spot                                                                   | Metering setting                  |
|          |       |                  | Auto                                                                                | Automatic white balance           |
|          |       |                  | Daylight                                                                            | White balance selected for        |
|          |       | White balance    |                                                                                     | daylight surrounding              |
| ~        |       |                  | Cloudy                                                                              | White balance selected for cloudy |
| Settings | Photo |                  |                                                                                     | surrounding                       |
| ting     |       |                  | Tungsten                                                                            | White balance selected for        |
| sc       |       |                  |                                                                                     | tungsten lighting                 |
|          |       |                  | Fluorescent                                                                         | White balance selected for        |
|          |       |                  |                                                                                     | fluorescent surrounding           |
|          |       | ISO              | Auto/100/200/400/800                                                                | Sensitivity selection             |
|          |       | Exposure         | ±2.0, ±1.7, ±1.3, ±1.0, ±0.7,<br>±0.3, 0                                            | Exposure setting                  |
|          |       | Self Timer       | On/Off                                                                              | Self timer setting                |
|          |       | Sharpness        | Hard/ Normal/ Soft                                                                  | Sharpness setting                 |
|          |       | Effect (Preview) | Normal/ B&W/ Sepia/<br>Negative/ Lomo/ Pencil<br>Sketch/ Red/ Green/ Blue/<br>Vivid | Effect setting                    |

|  |       | Effect        | B&W/Sepia/Negative/Mosa                                            |                                                    |
|--|-------|---------------|--------------------------------------------------------------------|----------------------------------------------------|
|  |       | (Playback)    | ic/Red/Green/Blue                                                  | -                                                  |
|  |       | Date Stamp    | On/ Off                                                            | Date stamp setting                                 |
|  |       | Quick View    | On/ Off                                                            | Quick view setting                                 |
|  |       | Movie Size    | 720P 1280x720<br>VGA 640x480<br>QVGA 320x240                       | Video resolution setting                           |
|  |       |               | Auto                                                               | Automatic white balance                            |
|  | Video | White balance | Daylight                                                           | White balance selected for<br>daylight surrounding |
|  | deo   |               | Cloudy                                                             | White balance selected for cloudy surrounding      |
|  |       |               | Tungsten                                                           | White balance selected for tungsten lighting       |
|  |       |               | Fluorescent                                                        | White balance selected for fluorescent surrounding |
|  |       | Sounds        | Off/On                                                             | Sounds setting                                     |
|  |       | Frequency     | 50Hz / 60Hz                                                        | Select power frequency in your location            |
|  |       | Power Save    | Off / 1Minute / 3 Minutes                                          | Auto power off selection                           |
|  | Setup | Language      | English/German/Italian/<br>Portuguese/French/Spanis<br>h/ Japanese | Display language selection                         |
|  | 5     | Date/Time     | DD/MM/YY                                                           | Date or time setting                               |
|  |       | Format        | Yes/ No                                                            | Format the memory location selection.              |
|  |       | Reset All     | Yes/No                                                             | Reset all setting                                  |
|  |       | Version       |                                                                    | See the firmware version                           |

Note: The camera will remain the last setting when it is turned off.

### 5. Using the camera

#### 5.1 Installing the batteries

- 1. Open the battery door.
- 2. Insert 2 x AAA alkaline batteries into the camera.
- 3. Close the battery door.

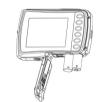

#### 5.2 Inserting a memory card (not Included)

Follow the instructions given below to insert the optional micro SD memory card into the camera. 1. Turn off the camera first.

- Open the card bar.
- Insert the micro SD card into the camera.
- Note: There is only one right direction to insert the micro SD memory card into the slot. Do not force the card into the slot, or else it may damage both the camera and the micro SD memory card.

**Note:** The micro SD memory card must be formatted before taking photographs. See the following sections for more information.

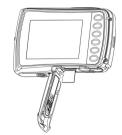

#### 5.3 Formatting the micro SD card

- 1. Press the menu button (>) in PHOTO or VIDEO mode.
- Select the setup mode by pressing the right button.
- 3. Select the format icon by pressing the  $\mathbf{W}(\mathbf{v})$  button and press the SHUTTER button to confirm.
- 4. Press the SHUTTER button to format the SD memory card.

#### 5.4 Setting the resolution

- The camera can be set to different resolutions.
- 1. Press the menu button (( $\blacksquare$ ) in PHOTO mode, select the resolutions icon by the **W** ( $\smile$ ) key and press the SHUTTER to confirm.
  - Resolutions: VGA (640 x 480), 3M (2048 x 1536),

5M (2592x1944), 10M (3648x2736);

16M (4608x3456)

 Five different resolutions will be displayed. Select the desired resolution by using the up or down button and press the SHUTTER button to confirm the selection.

#### 5.5 Taking photographs

- 1. Turn on the camera.
- Depending on the distance to the object being photographed, use macro switch to adjust the distance. Select the flower symbol (♥) if you wish to take a close-up photograph (11cm -18 cm).

If you wish to take a video or a photograph of surroundings or people (0.5m – infinity), set the macro switch to normal mode ( $\blacktriangle$ ).

- 3. If you are not sure if there is enough lighting, turn on the automatic flash(\$A) by pressing the flash button. (If the battery power is too low, the flash won't be activated).
- Use the LCD screen to aim at the object you wish to take photographs of.
   Press the SHUTTER button and wait until the LCD display turns on again.

Caution: 1) Taking picture for fast-moving object is not recommended.

Image may be distorted when taking picture in a moving vehicle.

#### 5.6 Zoom in and out

#### The camera can zoom in up to 4 times.

Zoom in or out by pressing the up or down button, a number will appear on the display,  $4.x\, is$  the maximum zoom ratio.

#### 5.7 Self-timer setting

You can use the self-timer function when you take a photograph of yourself or when you take a photograph without flash of an object. To avoid shaking of the camera a tripod is recommended.

- 1. Set the camera to photo mode.
- 2. Press the menu button (🗐 ). The menu will appear.
- 3. Press the  $\bm{W}(\smile)$  button to select Self Timer and confirm by pressing the SHUTTER button.
- 4. Press the  $W(\sim)$  button to select the "On" option
- 5. Press the SHUTTER button to confirm. The self-timer function is now ready for use.
- 6. Aim at the object you wish to take photos of.
- 7. Press the SHUTTER button to take a photograph.
- 8. The photo will be taken after the timer reaches the delay time of 10 seconds. The camera will beep during the delay time.

#### 5.8 Recording video clips

- 1. Press the mode button to select the video clip mode (C).
- For setting the resolution, Press the menu () button and select Resolution, then press the SHUTTER button to confirm. Two resolutions will be displayed. VGA (640 x 480), QVGA ( 320 x 240).
- Press the SHUTTER button to start recording videos, press the right button to pause and press the SHUTTER button again to stop recording. The video clip will now be saved as an AVI file in the camera memory.

After reaching a max. video recording time of 29 minutes the camera will automatically stop. It can only be restarted manually.

#### 5.9 Playback photographs

- 1. Press the(**D**) button to get into playback mode.
- The last picture or video clip taken will be displayed. Press the W(→) to get into the thumbnail mode. Press the Left /Right /Up /Down button to select the desired picture, and press the Shutter button to view.
- 3. In full screen display, press the  $T(\frown)$  button to zoom in the photo.
- To shift the image in zoom-in mode, press the SHUTTER button and then use the mode/menu/left/right buttons.
- 5. Press the menu(i) button in Playback mode, press again and hold the menu button until the menu options displayed. Select SLIDE SHOW and set up the desired slide show way. Press the SHUTTER button to confirm. The pictures saved in the micro SD card will be displayed in sequence automatically. To stop slide show, press the menu button.
- Press the menu (
   button in Playback mode, press again and hold the menu button until the menu options displayed. Select Photo Effect and press the SHUTTER button. Select

the desired effect by pressing the up/down button and press the shutter button to confirm. The image will be saved as a separate image.

#### 5.10 Protecting photographs/ videos

You can prevent the photographs/videos in the micro SD card from accidental erasure. Follow the instructions below to protect photographs/videos.

- 1. Press the (D) button to get into Photo playback mode.
  - 2. Press the left or right button to select the photograph/video clip to be protected.
  - Press the menu (i) button in Playback mode, press it again and hold the menu button until the menu options displayed. Select Protect and press the SHUTTER button
  - 4. Select "Protect single" or "All" and press the Shutter button to confirm.

#### 5.11 Resizing photographs

A captured image can be resized to a smaller size and saved as a separate image. Follow the instructions below to resize photographs.

- Press the (D) button to get into Photo playback mode.
- 2. Press the left or right button to select the photograph to be resized.
- Press the menu (
   button in Playback mode, press again and hold the menu button until the menu options displayed. Select Resize and press the SHUTTER button to select the new image size.
- 4. Select the new size and press the SHUTTER button to conform. The image will be saved as a separate image.

#### 5.12 Playback video clips

- 1. When video clips are displayed, press the up button to start playing the video and press the up button again to pause the playback.
- 2. Press the right button to fast forward or press the left button to rewind.
- 3. Press the mode button to stop and exit .

#### 5.13 Deleting photographs and video clips

You can delete a single photograph / video clip, or delete all the photographs / video clips in the memory.

- Follow the instructions below to delete photographs.
- 1. Press the (D) button to enter the playback mode.
- 2. Press the left or right button to select photograph/video clip to be deleted.
- 3. Press the menu/delete button (1) and select "Delete This Image(Video)" or "All".
- 4. Press the SHUTTER button to confirm.
- 5. Press the menu button to exit.

NOTE: Select "All" and Press the SHUTTER button to confirm, all the pictures and videos will be deleted.

Photos that are protected from accidental delete cannot be deleted. To delete photos, set photos to unprotect mode(Section 5.10), and then follow the file delete procedure.

# 6. Connecting to a PC

The unit can be connected to the computer as mass storage device and transfer photo/video files for storage.

# 7. Specifications

| Sensor                       | 10.0 Mega pixel CMOS sensor                       |  |
|------------------------------|---------------------------------------------------|--|
|                              | 16.0 Mega pixels: (4608x3456)                     |  |
|                              | 10.0 Mega pixels: (3648x2736)                     |  |
| Image resolution             | 5.0 Mega pixels: (2592x1944)                      |  |
|                              | 3.0 Mega pixels: (2048x1536)                      |  |
|                              | VGA: (640x480)                                    |  |
| Lens                         | F/2.8 f = 8.5mm                                   |  |
| Focus range 0.5m. ~ Infinity |                                                   |  |
| Macro mode                   | 11cm – 18cm                                       |  |
| Digital zoom                 | 4x                                                |  |
| Flash strobe                 | Built-in (Auto / force / off )                    |  |
| LCD display                  | 2.4" TFT color display                            |  |
| White balance                | Auto / Daylight / Cloudy / Fluorescent / Tungsten |  |
| Video mode                   | 720P@30fps, VGA@30fps, QVG@30fps                  |  |
| External memory card         | Supports micro SD cards up to 32GB                |  |
| File format                  | Picture: JPEG, Video: AVI                         |  |
| Self timer                   | 10 seconds                                        |  |
| PC interface USB 2.0         |                                                   |  |
| Power source                 | 2 x AAA alkaline batteries                        |  |

## 8. System requirement

| Operating system | Win XP, Vista, Win7, Win8, Win10, Mac OSX 10.6.8 or above |  |
|------------------|-----------------------------------------------------------|--|
| CPU              | Pentium 4 / 3.0G or faster recommended                    |  |
| RAM              | 1 GB MB RAM (Vista: 2 GB)                                 |  |
| Interface        | USB port                                                  |  |
| CD               | CD ROM Driver                                             |  |

# 9. Troubleshooting

| Problem                                                                 | Cause                                                                                             | Solution                                                                                                    |
|-------------------------------------------------------------------------|---------------------------------------------------------------------------------------------------|----------------------------------------------------------------------------------------------------|
| Cannot turn on the camera                                               | Low battery power.<br>Battery placed at wrong<br>polarities.                                      | Replace or install the battery correctly.                                                                                     |
| Photos can not be saved when taking pictures.                           | The memory card hasn't been formatted properly.                                                   | Format the memory in setup<br>mode of the camera. Please<br>refer to section 5.3.                                             |
| Cannot find removable disk after connecting the camera to the computer. | Connection failure.                                                                               | Make sure all cable connections are secured and restart the computer if necessary.                                            |
| Flash does not work.                                                    | Battery power is too low.                                                                         | Replace with new 2 x AAA alkaline batteries                                                                                   |
| The batteries used up very fast.                                        | Incorrect or old, used up, battery                                                                | Replace with 2 x AAA alkaline batteries                                                                                       |
| The photos are blurry                                                   | <ol> <li>The camera is not held<br/>steadily</li> <li>The lens of camera is<br/>dirty.</li> </ol> | <ol> <li>Hold the camera steadily<br/>when taking video or photo.</li> <li>Clean the lens with soft dry<br/>cloth.</li> </ol> |

### HOW TO OPEN THE BATTERY COMPARTMENT OF THE CAMERA

Push the release lever toward the rear of the camera. At the same time place your fingernail under the cover in the middle of the camera and slide the compartment to the outside. The battery compartment cover can now be hinged upward.

DECLARATION OF CONFORMITY easypix herebly declares that the product W5012 is in conformity to all the essential requirements of Directive 1999/5/EC. The declaration of conformity can be downloaded here:

http://www.easypix.info/download/pdf/doc\_w5012.pdf

For technical support please visit www.easypix.eu.

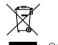

Only EU

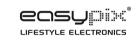